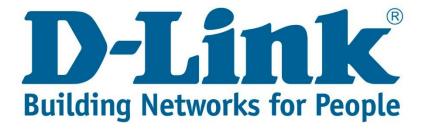

## Setup Guide.

Type in the IP address 10.0.0.2 into your web-browser

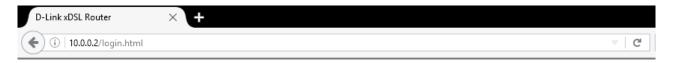

You will be prompted with username & password

Username: admin (default)
Password: admin (lower-case)

Login

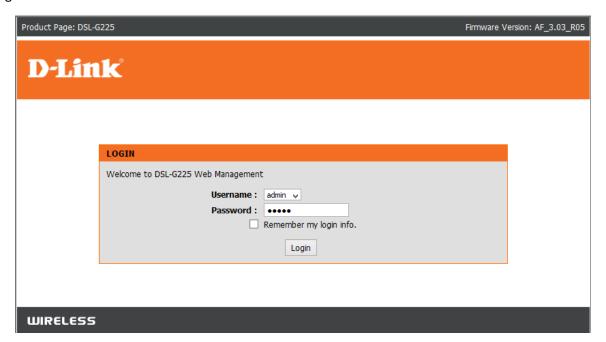

Click on "Wireless Connection" then click on Manual Wireless Connection Setup"

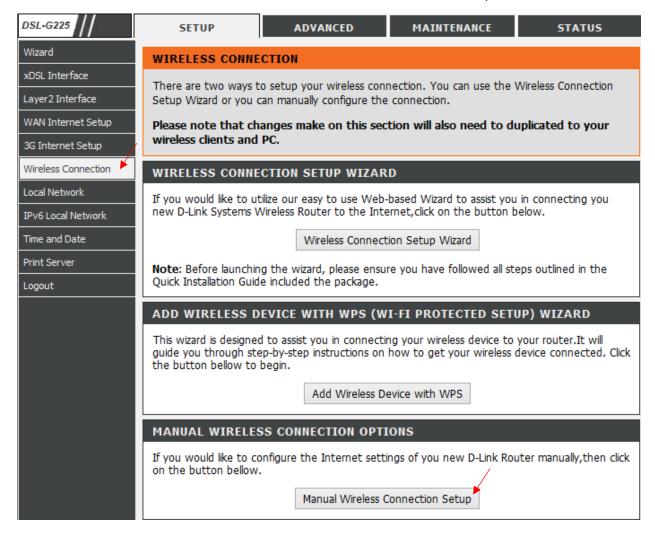

Once you've clicked on "Manual wireless Connection Setup"

Click on "Wireless Basics" seen below

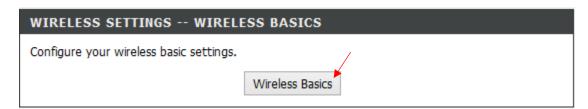

Change the SSID: (To what the WIFI name you'd like it to be)

Change Country: South Africa

Click: Apply

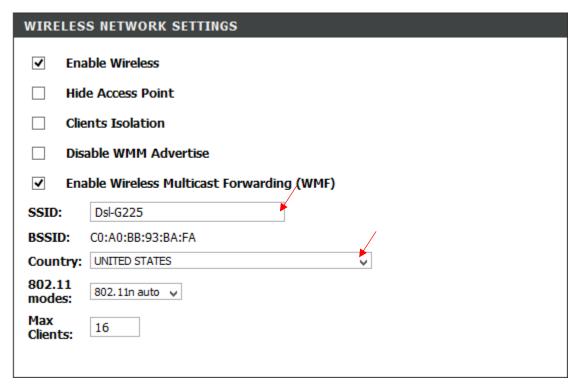

Click on "Wireless Connection" then on "Manual Wireless Connection Setup" and then on "Security Settings

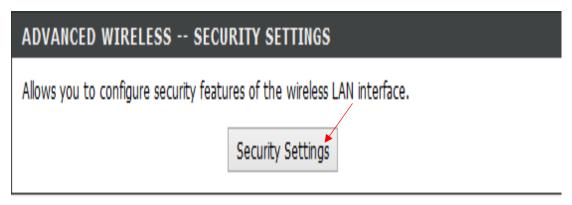

Make sure that the network authentication is "Mixed WPA2/WPA – PSK"

WPA/WAPI Passphrase: (Own Personal Password)

WPA Group Rekey Interval: 3600

Apply/Save

| MANUAL SETUP AP                                                                                                    |                              |
|----------------------------------------------------------------------------------------------------|------------------------------|
| You can set the network authentication method, selecting data encryption, specify whether a network key is required to authenticate to this wireless network and specify the encryption strength.  Click "Apply/Save" when done. |                              |
| Select SSID:                                                                                                    | Steve G-225 ✓                |
| Network Authentication:                                                                                                    | Mixed WPA2/WPA -PSK 🗸        |
| Protected Management Frames:                                                                                                    | Disabled 🗸                   |
| WPA/WAPI passphrase:                                                                                                    | •••••• Click here to display |
| WPA Group Rekey Interval:                                                                                                    | 0                            |
| WPA/WAPI Encryption:                                                                                                    | TKIP+AES V                   |
| WEP Encryption:                                                                                                    | Disabled 🗸                   |

If you experience any problems with the router please contact D-Link Technical Support:

Email: <a href="mailto:support@d-link.co.za">support@d-link.co.za</a>
Telephone: 0127412000